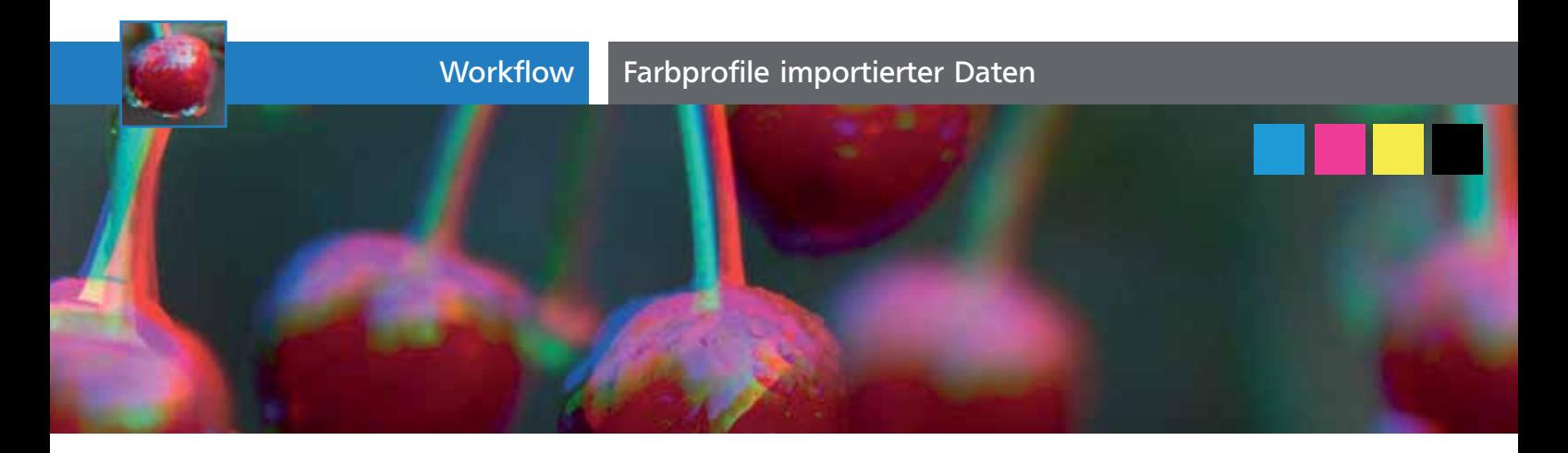

## Farbprofile importierter Daten

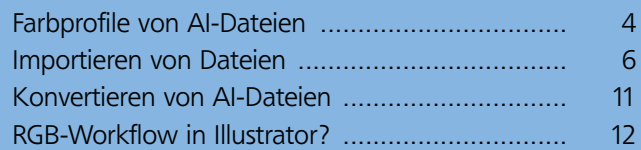

In diesem Artikel wollen wir betrachten, wie Illustrator mit Farbräumen, also den Farbmodi und Farbprofilen fremder Daten umgeht. Anschließend wollen wir darauf eingehen, was das im Workflow mit InDesign bedeutet.

## Farbprofile von AI-Dateien

Wenn eine neue Illustrator-Datei erstellt wird, muss zwischen den Farbmodi CMYK oder RGB gewählt werden 1. Alle Daten, die nicht verknüpft sind, müssen im selben Farbmodus sein, entweder CMYK oder RGB. Ein in der Datei angewandtes Farbprofil gilt ebenfalls für alle nicht verknüpften Objekte.

Um beim Erstellen einer neuen Datei den Farbmodus festzulegen, gehen wir folgendermaßen vor:

**1** Erstellen Sie eine neue Datei entweder über Datei

→ Neu... oder über den Startbildschirm.

## **Startbildschirm**

Der Startbildschirm ist in neueren Illustrator-Versionen in der Regel ausgeblendet. Falls Sie ihn benötigen, können Sie ihn jedoch mit HILFE → STARTBILDSCHIRM aufrufen. Wenn Sie dann noch das Häkchen bei NICHT WIEDER ANZEIGEN entfernen, begrüßt er Sie anschließend bei jedem Start von Illustrator.

**2** Wählen Sie eines der DOKUMENTPROFILE. Mit diesen werden automatisch vorgegebene Farbräume ausgewählt, die rechts unten in der Dialogbox angezeigt werden.

**3** Um das Farbmodell zu ändern, müssen Sie auf Erweitern klicken. Dadurch wird unter anderem das Auswahlmenü für den Farbmodus sichtbar. Allerdings sollten die Farbmodelle bei den Vorgaben besser nicht geändert werden. Nicht umsonst erscheint in so einem Fall das Warndreieck  $(\Lambda)$ . Einerseits

> Beim Erstellen eines neuen Dokuments muss zwischen den Farbmodi CMYK oder RGB gewählt werden.

Bei Auswahl eines Dokumentprofils wird automatisch ein Farbraum, damit auch verbunden der Farbmodus und das Farbprofil aus den Farbeinstellungen mit ausgewählt, im ERWEITERT-Bereich kann der Modus verändert werden. Von einer Modusänderung an dieser Stelle ist jedoch abzuraten.

Sofern Sie noch Illustrator CS3 benutzen, kann eine Konvertierung auch dann stattfinden, wenn Sie im selben Farbmodus bleiben, denn die Standard-Dokumentprofile sind in Illustrator CS3 mit Farbprofilen versehen. Wenn Sie davon abweichende Farbprofile für den Arbeitsfarbraum eingestellt haben und außerdem im Farbmanagement mit IN ARBEITSFARBRAUM UMWANDELN arbeiten, haben neue Dateien bereits eine Farbkonvertierung hinter sich, noch bevor Sie das erste Objekt zeichnen.

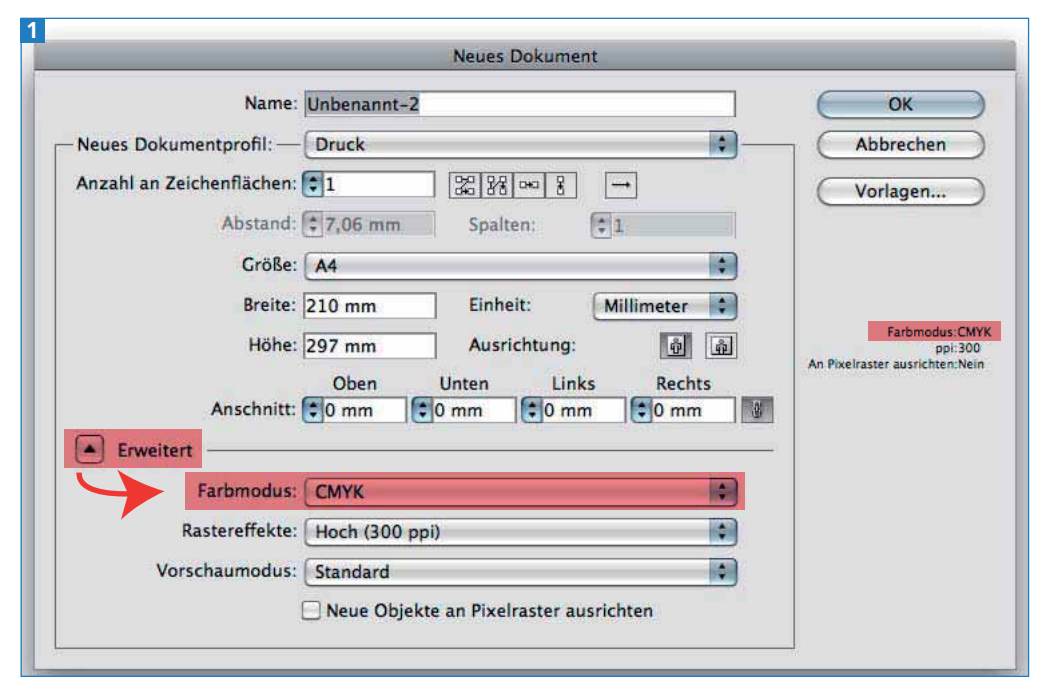

4 ↔ 2008 New York New York 2009 New York 2009 New York 2009 New York 2009 New York 2009 New York 2009 New York 2009 New York 2009 New York 2009 New York 2009 New York 2009 New York 2009 New York 2009 New York 2009 New Yor